## YD3u-32MT-6AI2AO (透明壳 PLC)

## 一、规格:

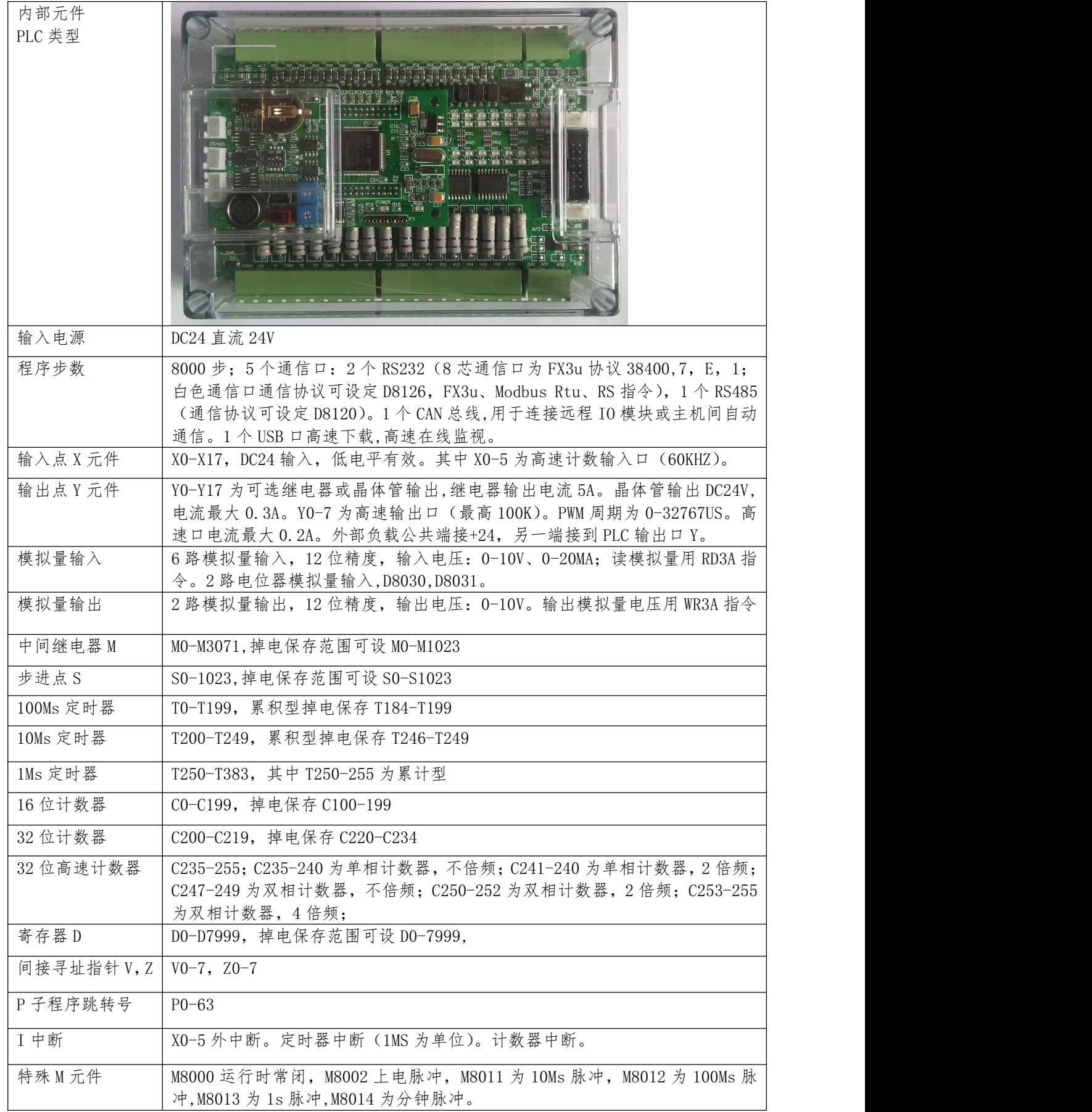

二、基本指令

| 助记符                         | 功能          |
|-----------------------------|-------------|
| LD                          | 运算开始常开接点    |
| LDI                         | 运算开始常闭接点    |
| LDP                         | 上升沿检出运算开始   |
| ${\rm LDF}$                 | 下降沿检出运算开始   |
| AND                         | 串联常开接点      |
| $\mbox{ANI}$                | 串联常闭接点      |
| <b>ANDP</b>                 | 上升沿检出串联连接   |
| <b>ANDF</b>                 | 下降沿检出串联连接   |
| <b>OR</b>                   | 并联常开触点      |
| $\ensuremath{\mathsf{ORI}}$ | 并联常闭触点      |
| <b>ORP</b>                  | 上升沿检出并联连接   |
| ${\rm ORF}$                 | 下降沿检出并联连接   |
| $\mathbf{AND}$              | 回路块之间串联连接   |
| <b>ORB</b>                  | 回路块之间并联连接   |
| <b>OUT</b>                  | 线圈输出驱动      |
| <b>SET</b>                  | 线圈动作保持      |
| <b>RST</b>                  | 解除线圈动作保持    |
| <b>PLS</b>                  | 线圈上升沿输出     |
| PLF                         | 线圈下降沿输出     |
| ALT                         | 交替输出        |
| $\rm MC$                    | 公共串连接点用线圈指令 |
| MCR                         | 公共接点解除指令    |
| ${\tt MPS}$                 | 运算存储        |
| <b>MRD</b>                  | 存储读出        |
| MPP                         | 存储读出与复位     |
| INV                         | 运算结果取反      |
| <b>END</b>                  | 程序结束        |
| $\operatorname{STL}$        | 步进梯形图开始     |
| RET                         | 步进梯形图结束     |
| CALL                        | 调用子程序       |
| <b>SRET</b>                 | 子程序返回       |

## 三、应用指令

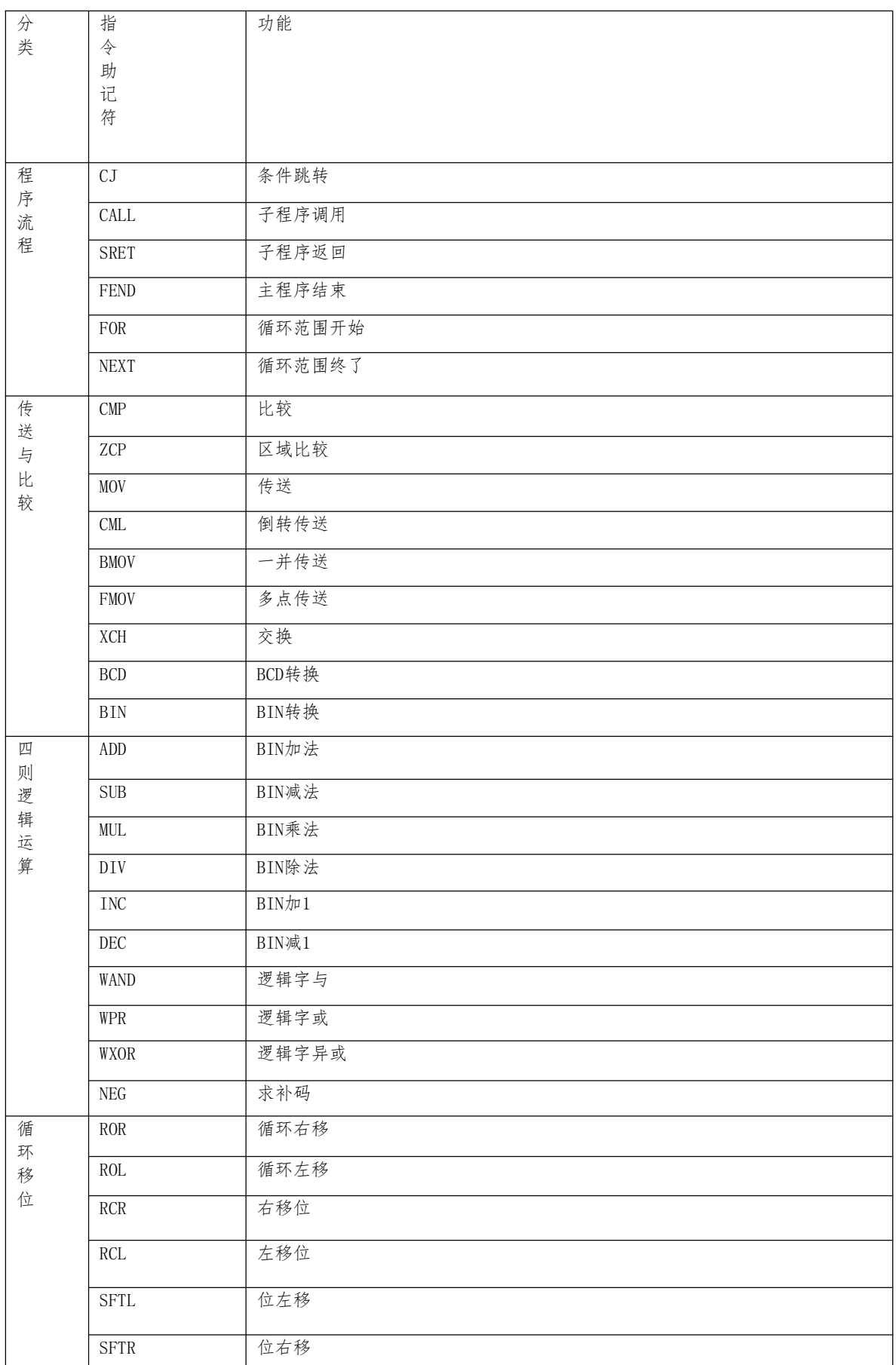

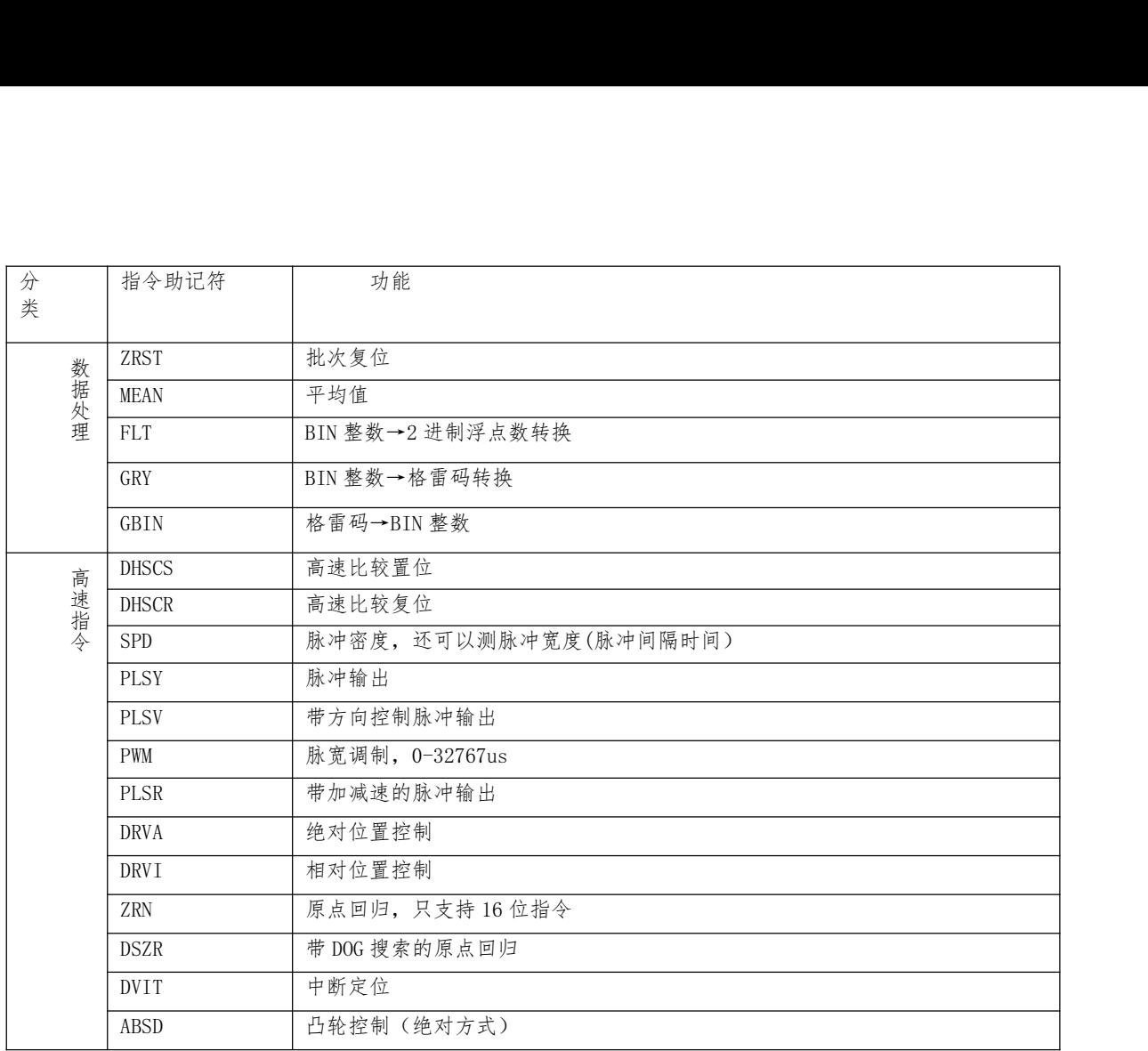

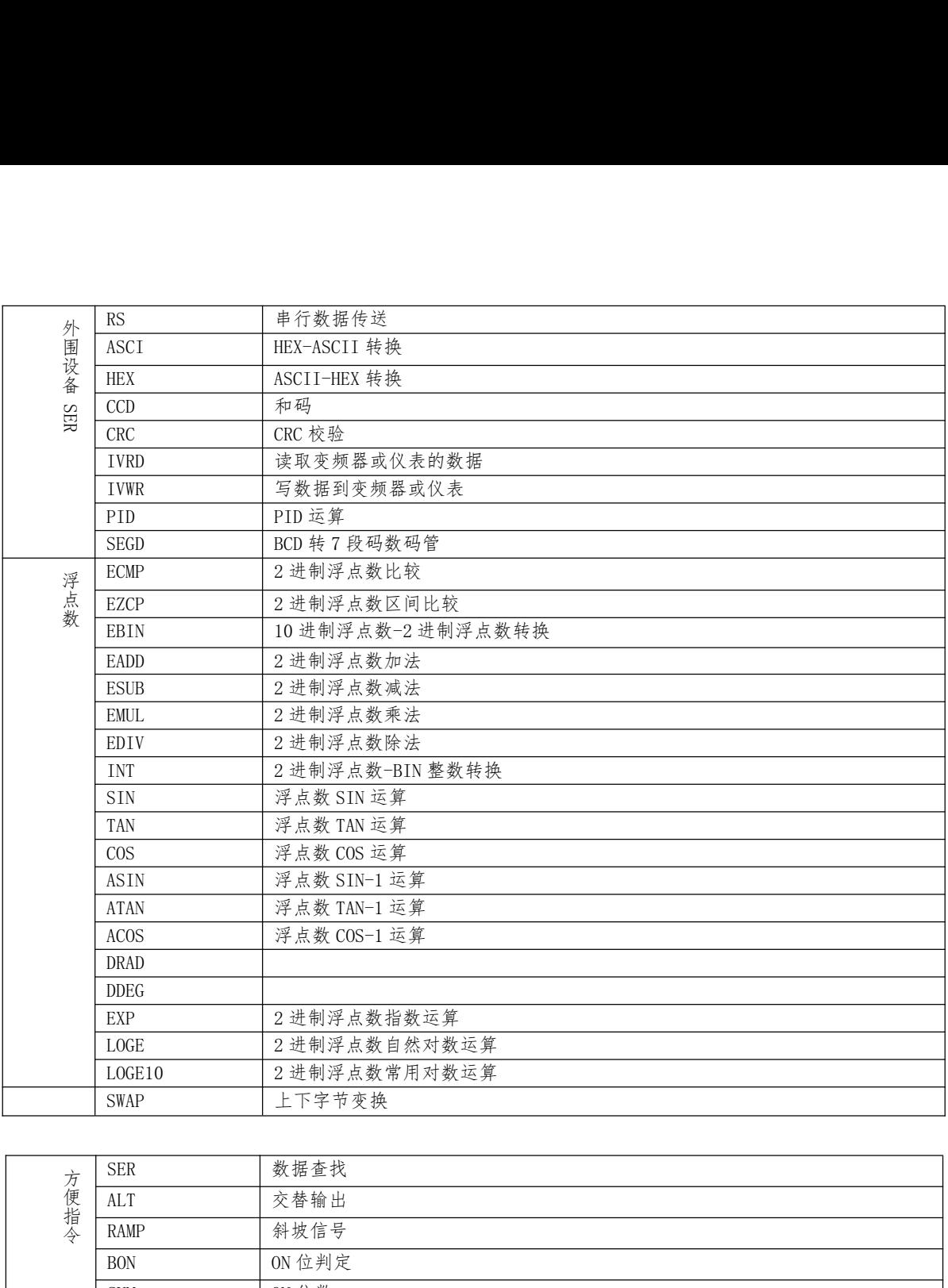

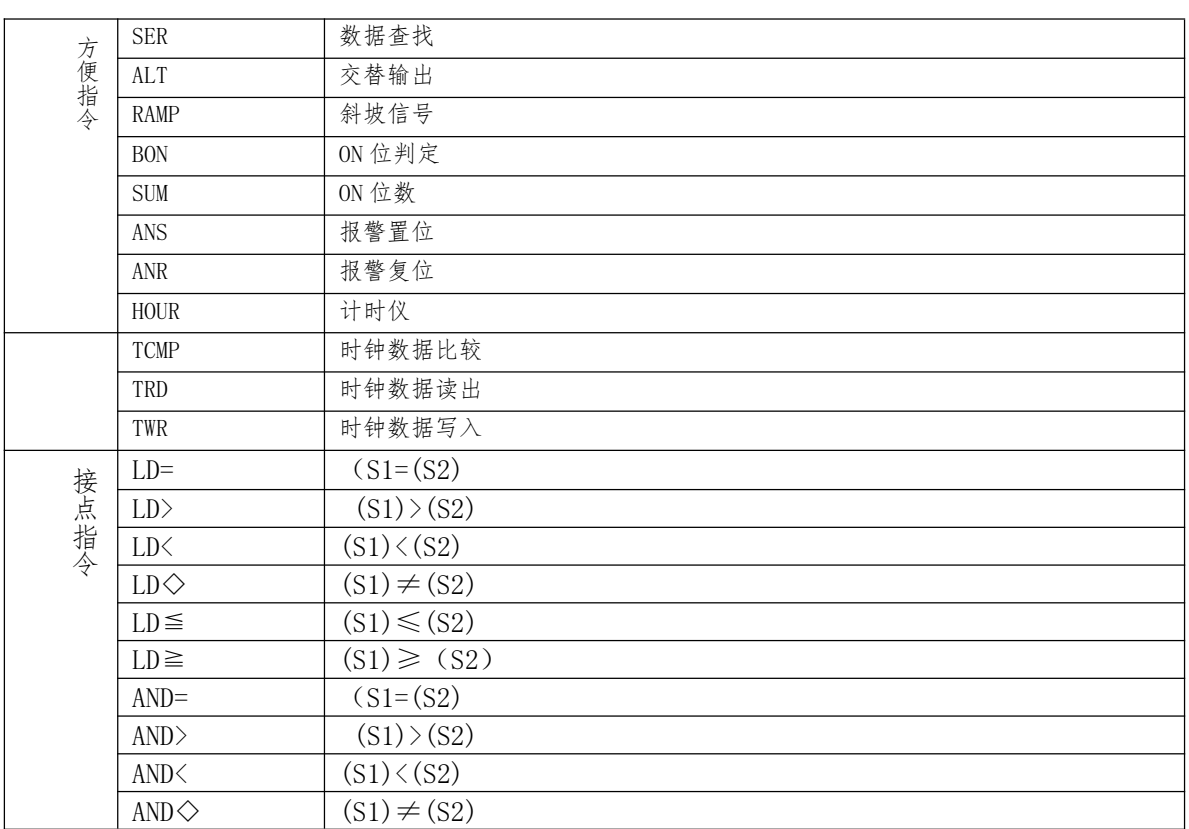

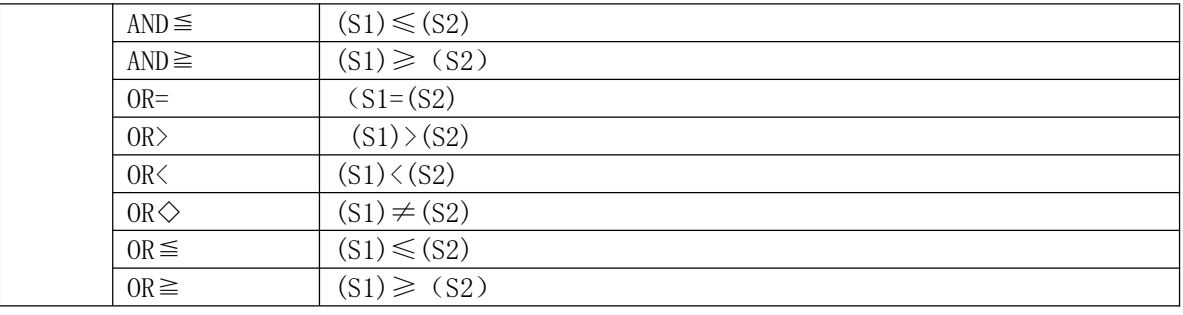

注:支持32位指令与脉冲执行型指令P。

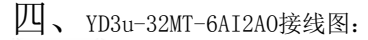

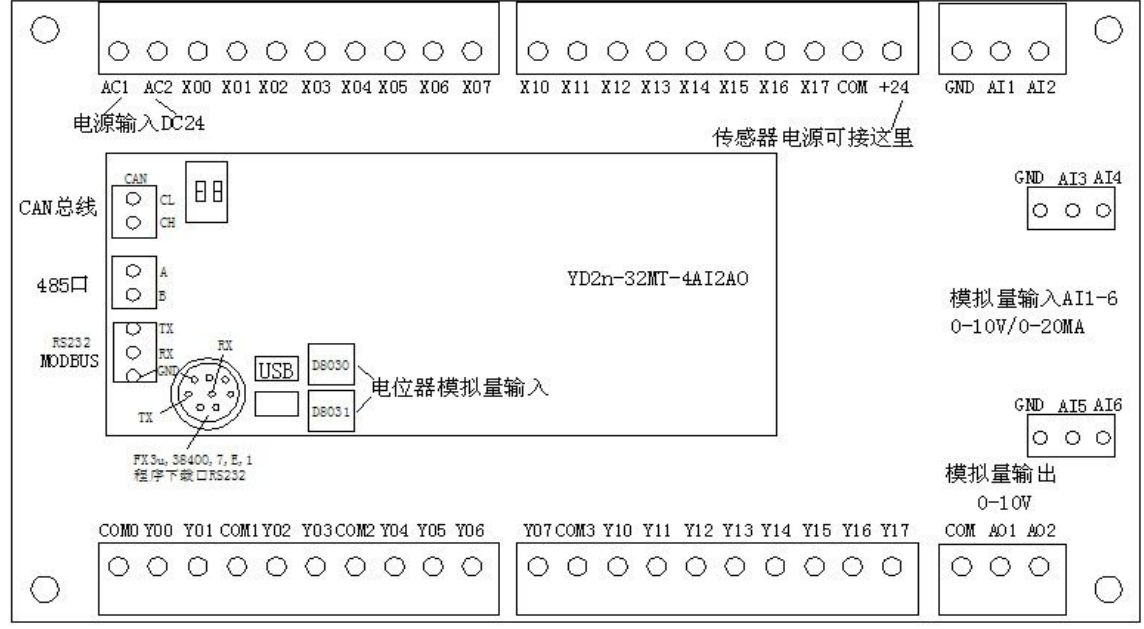

注:输入低电平有效,如输入点与COM接通,就是接通输入点,输入点为ON。

- 五、主机带模拟量输入输出说明:
	- 1、模拟量读取指令:

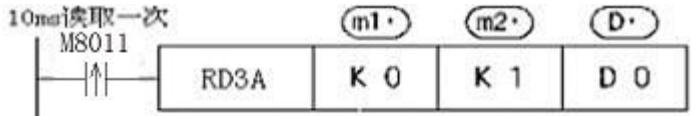

模拟量模块的模拟量输入值的读取指令。

- :模块号,主机设为KO  $(m1)$
- : 模拟量输入通道号  $(m2)$ K0-K5(对应AI1-6)
- : 读取数据 瞬时值保存到DO  $(D)$ 保存读取自模拟量模块的数值。
- 2、模拟量输出指令:

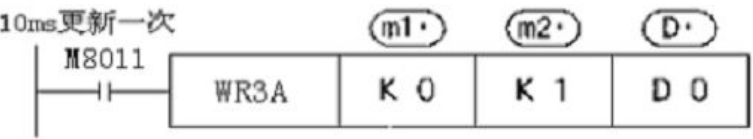

■ 用于向模拟量模块写入数字值的指令

:模块号. 主机设为0  $(m1)$ 

: 模拟量输出通道号 m<sub>2</sub>

 $KO-K1$ 

. 写入数据  $\overline{D}$ 

指定写入模拟量模块的值(0-4095)

六、时钟模块说明: 设置时钟时 M8015 应置位, 恢复运行 M8015 复位。D8018 为年,D8017 为月,D8016 为日,D8019 为星期,D8015 为小时,D8014 为分钟, D8013 为秒。可以用时钟数据读取指令 TRD 把时钟数据读到一般寄存器, 或用 时钟写入指令 TWR 修改时钟, 用此指令不用置位 M8015。

七、PID 运算指令说明:

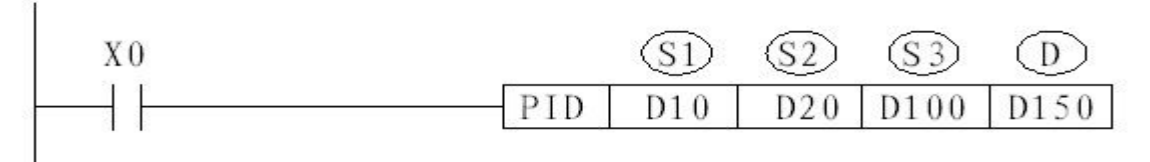

此指令用于进行 PID 控制的 PID 运算程序。

S1:设定的目标值;

S2:当前值(反馈回来的值);

S3:PID 控制参数,占用 S3 开始的连续 9 个 D 寄存器。S3 为 PID 通道 号: S3+1 为比例系数 KP; S3+2 为积分系数 KI; S3+3 为微分系数 KD; S3+4 为误差系数 KE,只有当误差大于此值才进行 PID 处理;S3+5 输出上限值 PMAX; S3+6 输出下限值 PMIN; S3+7 备用; S3+8 备用; D: 控制值输出;

八、CAN 主机间自动通信:

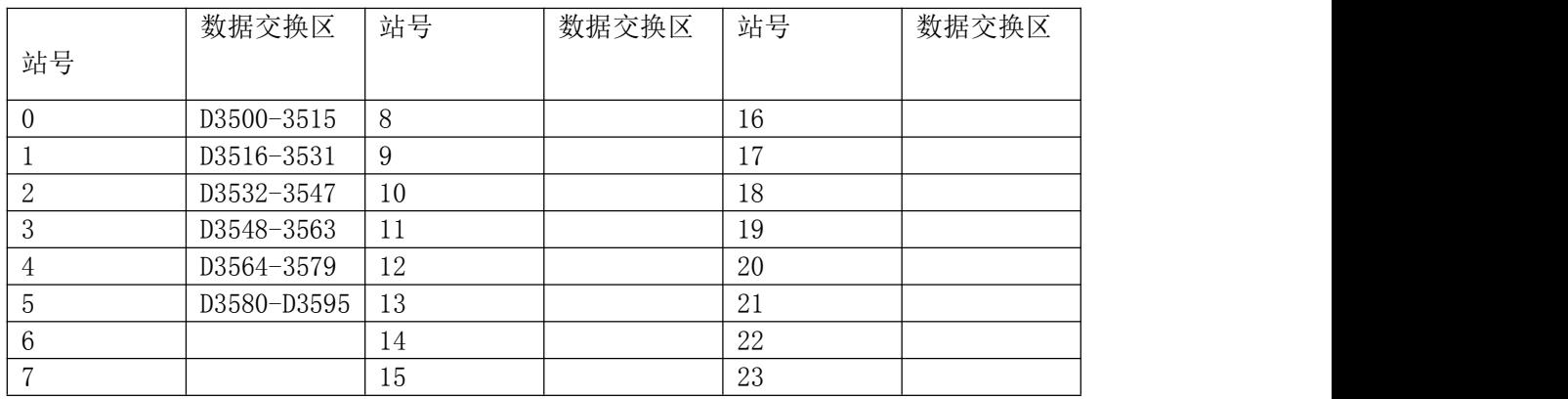

CAN 通信例: LD M8002 称 //上电执行一次 MOV K0 D8121 //设站号为 0

SET M8181 //CAN 主机通信允

站号 0 的 PLC 只要向 D3500-3515 写入数据,其它站号的 PLC 只要读取自身 D3500-3515 的数据就等于读站号 0 的 D3500-3515 数据。站号 0 的 PLC 读取自身 D3516-3531 的数据就等 于读取站号 1 的 D3516-3531 数据。

CAN 通信时要把主机间的 CAN\_H 与其它 PLC 的 CAN\_H 相连,CAN\_L 与其它 PLC 的 CAN\_L 相 连,传输距离远时,要接通 PLC 板上的终端电阻,对应的拨码开关(左上角 2 位的那个)打在 ON

九、RS232 通信口 (S 端子 8 芯): 默认通信协议: FX3u, 38400.7, E, 1

波特率可通过 S2 拨码开关 3 号修改:

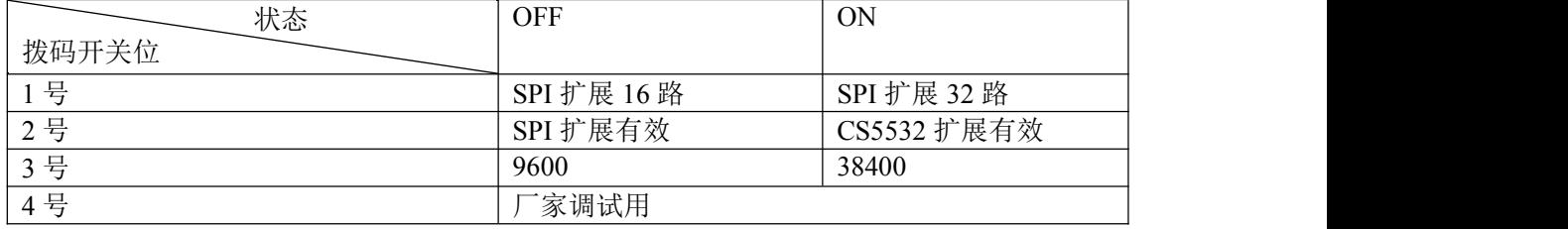

十、串行数据传输:

| 特殊寄存  | 说明               | 特殊继电器 | 说明                                                |
|-------|------------------|-------|---------------------------------------------------|
| 器     |                  |       |                                                   |
|       | 白色 3 脚 RS485 通信口 |       |                                                   |
| D8120 | RS485 通信格式定义     | M8121 | 数据发送时置位,发送完毕自动复位                                  |
| D8121 | RS485 通信站号设定     | M8122 | 发送请求,当M8122 置位时,一旦通信口有空闲就开                        |
|       |                  |       | 始发送数据,开始发送后自动复位                                   |
| D8122 | 发送数据剩余数          | M8123 | 数据接收完毕标记,当接收到一帧数据后该位自动                            |
|       |                  |       | 置位,用户应在接收数据后复位该位                                  |
|       |                  | M8124 | 数据接收中置位,接收完数据复位                                   |
|       | 白色 3 脚 RS232 通信口 |       |                                                   |
| D8126 | RS232 通信格式定义     | M8125 | 数据发送时置位,发送完毕自动复位                                  |
| D8127 | RS232 通信站号设定     | M8126 | 发送请求,当M8126 置位时,一旦通信口有空闲就开                        |
|       |                  |       | 始发送数据,开始发送后自动复位                                   |
| D8128 | 发送数据剩余数          | M8127 | 数据接收完毕标记,当接收到一帧数据后该位自动                            |
|       |                  |       | 置位,用户应在接收数据后复位该位                                  |
|       |                  | M8128 | 数据接收中置位,接收完数据复位                                   |
|       |                  |       | M8129: 通信超时标记,当主机发出命令,从机在 D8129 时间内没有回应,M8029 会置位 |

D8120 与 D8126 的各位对应的通信参数如下:

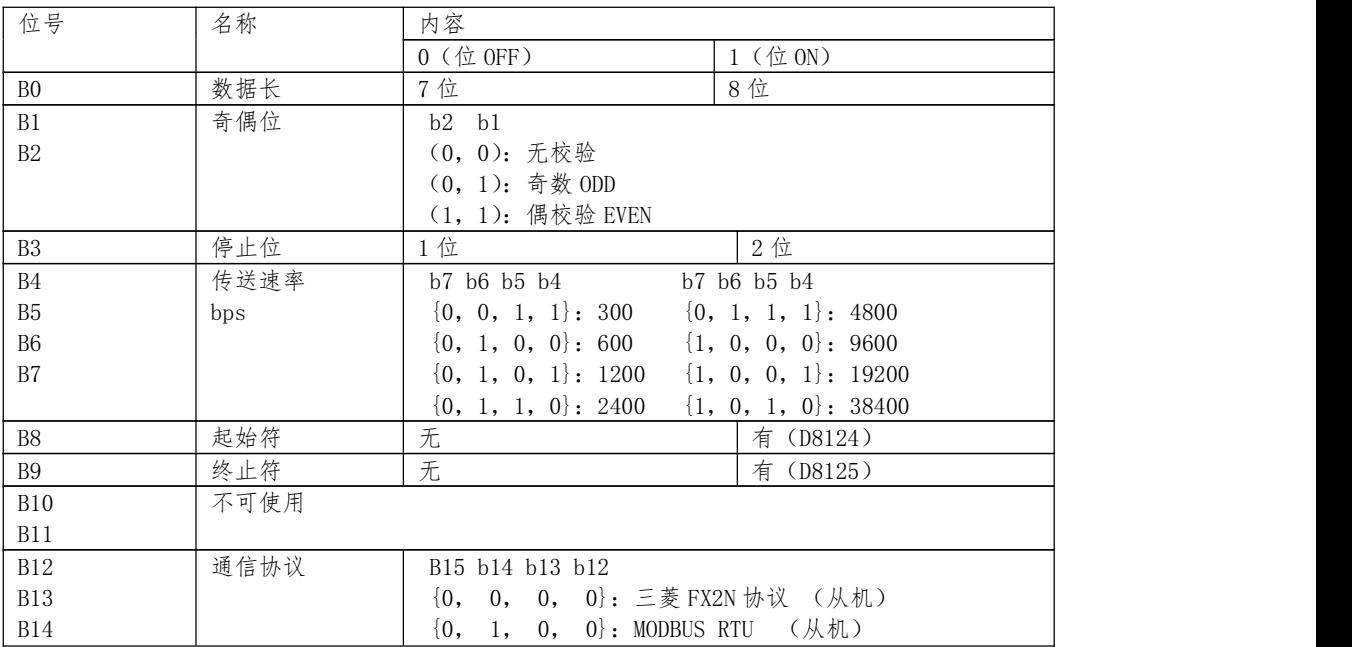

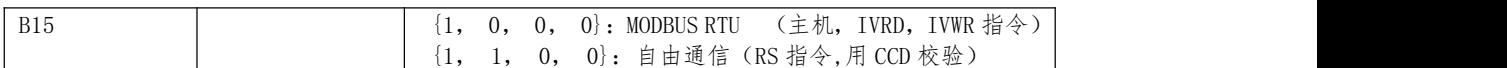

当 M8120 复位时, 执行 RS 时, 所给的参数是针对 RS485 口的, 当 M8120 置位时,执行 RS 时, 所给的参数是针对 RS232 口的。

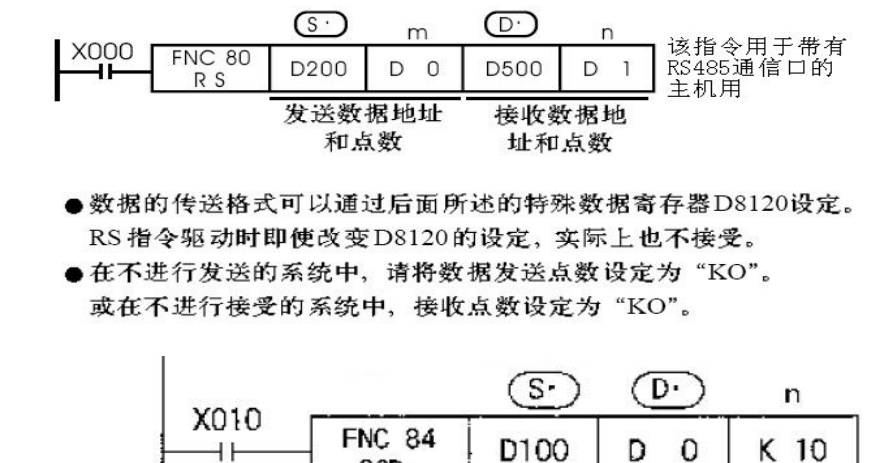

 $CCD$  指令:  $\qquad \qquad \qquad$ 

以 S 指定的元件为起始的 n 点数据,将其各位数据的总和与 CRC 校验数据 存储在 D.与 D.+2.D.+3。此例子和校验放在 D0 中, CRC 校验放在 D2, D3 中。 十一、与变频或仪表通信:

读取:

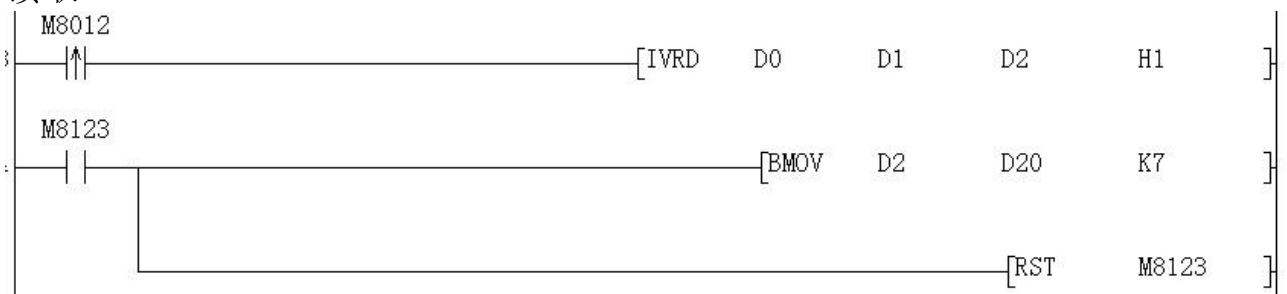

D0 为读取的站号(高 8 位)和命令码(低 8 位),如 D0 的值为 H103,就是站号 1,读命令 3。D1 为要读取的数据地址,D2 为接收变频或仪表返回的数据首地址, 接收到数据,如是通道 0, M8123 会置位。H1, 高 8 位通道, 低 8 位读取个数。 通过通道 0 (485 通道), 读取 1 个数据。假如位 H101, 就是通过通道 (RS232 通道)1 读取 1 个数据。

写入:

M8122

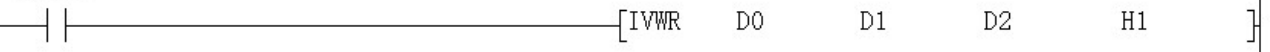

D0 为写入的站号(高 8 位)和命令码(低 8 位),如 D0 的值为 H106,就是站号 1,写单个数据命令 6。D1 为要写入的数据地址,D2 为写入变频或仪表数据的首 地址。H1,高 8 位为通道,低 8 位写入个数。通过通道 0(485 通道),写入 1 个数据。假如是 H101,就是通过通道(RS232 通道)1 写入 1 个数据。写入完 毕 M8122 自动复位。

十二、高速计数:SPD 指令(支持 X0-5),如果编码器一圈是 360 个脉冲,2 倍频 就可得到 720 个脉冲,4 倍频的话就可得到 1440 个脉冲,从而提高编码器的分 辨率。

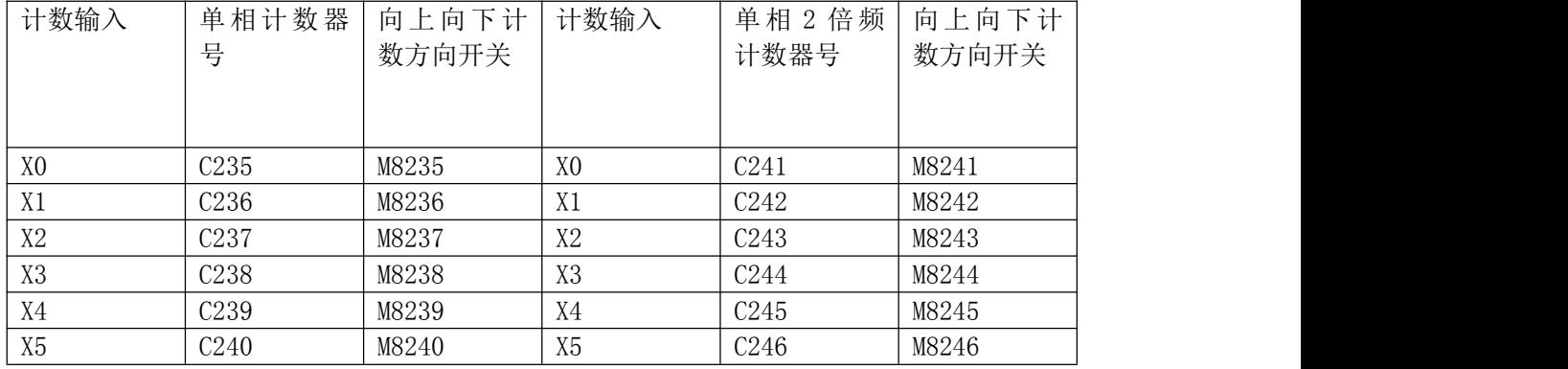

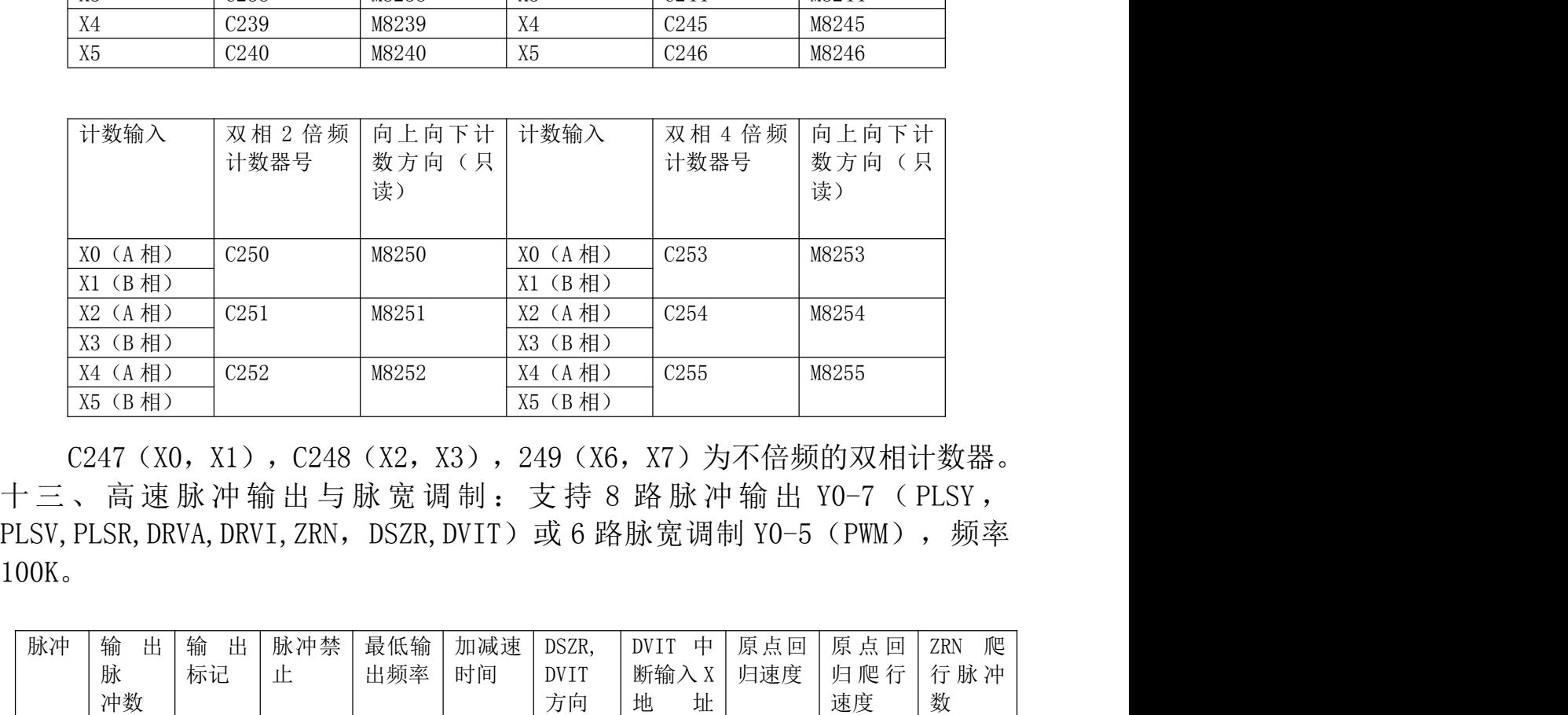

C247 (X0, X1), C248 (X2, X3), 249 (X6, X7) 为不倍频的双相计数器。 PLSV, PLSR, DRVA, DRVI, ZRN, DSZR, DVIT) 或 6 路脉宽调制 Y0-5 (PWM), 频率 100K。  ${ \begin{tabular}{|c|c|c|c|c|} \hline $\chi_1$ & $(B \#1)$ & $X1$ & $(B \#2)$ & $X2$ & $(A \#2)$ & $X3$ & $(B \#1)$ & $X3$ & $(B \#2)$ & $X4$ & $(A \#1)$ & $C252$ & $M8252$ & $X4$ & $(A \#2)$ & $X5$ & $(B \#2)$ & $X5$ & $(B \#2)$ & $X6$ & $X5$ & $(B \#2)$ & $X6$ & $X7$ & $X8$ & $X8$ & $X9$ & $X5$ & $(B \#2)$ & $X9$ & $X5$ & $(B \#2)$ & $X$ 2254<br>2005<br>竹双相计数器。<br>0−7 ( PLSY ,<br>( PWM ) , 频率<br><br>原点回 ZRN 爬<br>原点回 ZRN 爬 行脉冲<br>速度 2255<br>|255<br>|ウ双相计数器。<br>|0−7 ( PLSY ,<br>|CPWM ) ,频率<br>|<br>原点回 | ZRN 爬<br>|原点回 | ZRN 爬 | 行脉冲<br>| 黄度 | 行脉冲 | 数 行 脉 冲

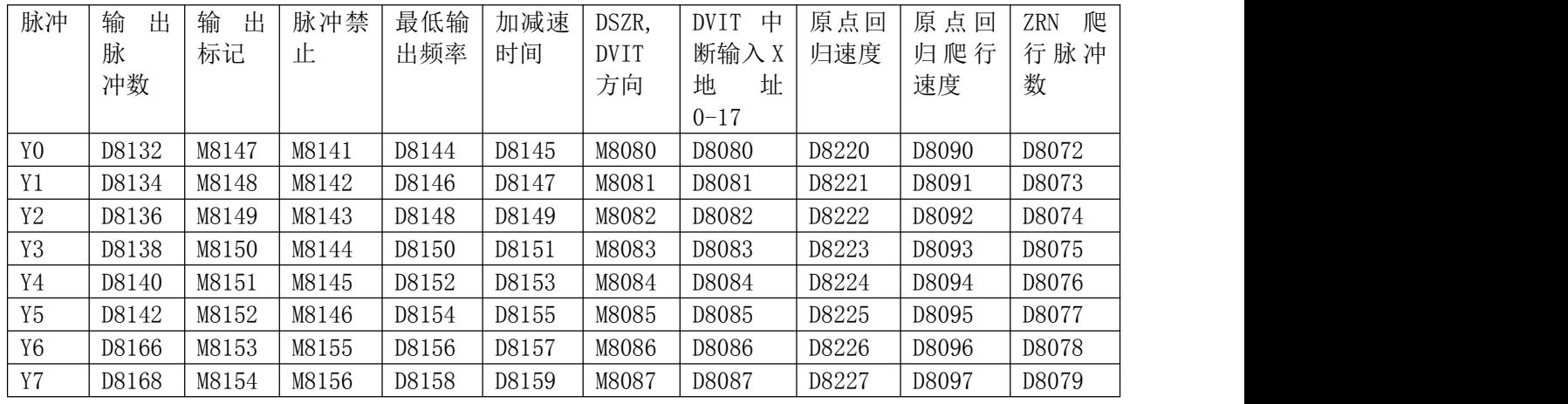

十四、中断说明:

1,外中断支持 X0-X5,中断号如下表:

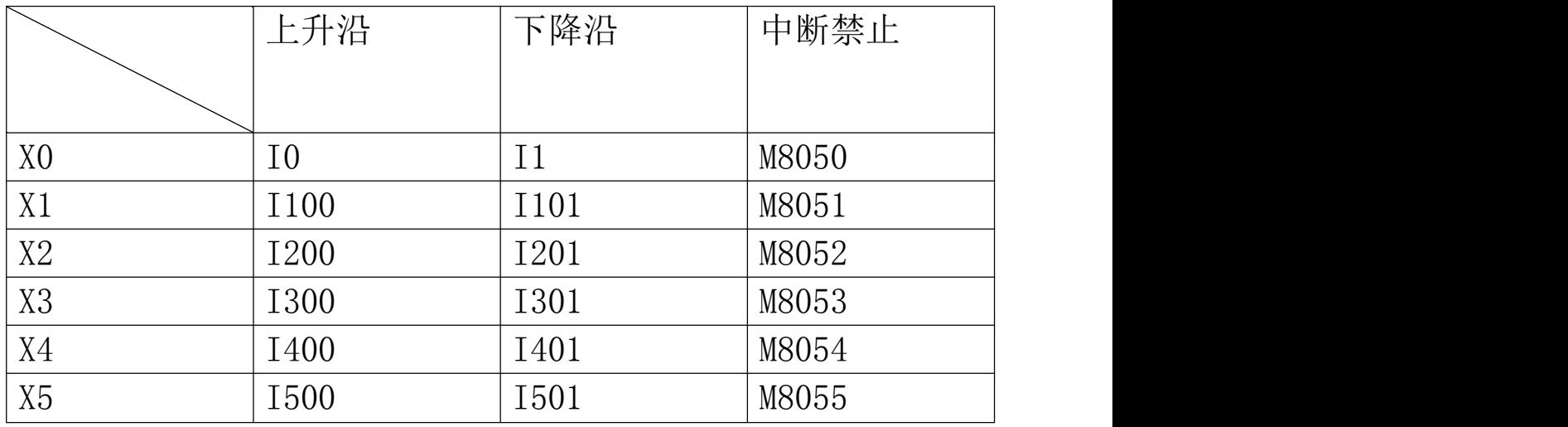

2,定时器中断指针为 I600,中断禁止为 M8056。中断时间范围 I601(1MS)-I699(99MS)。

3,计数器中断指针

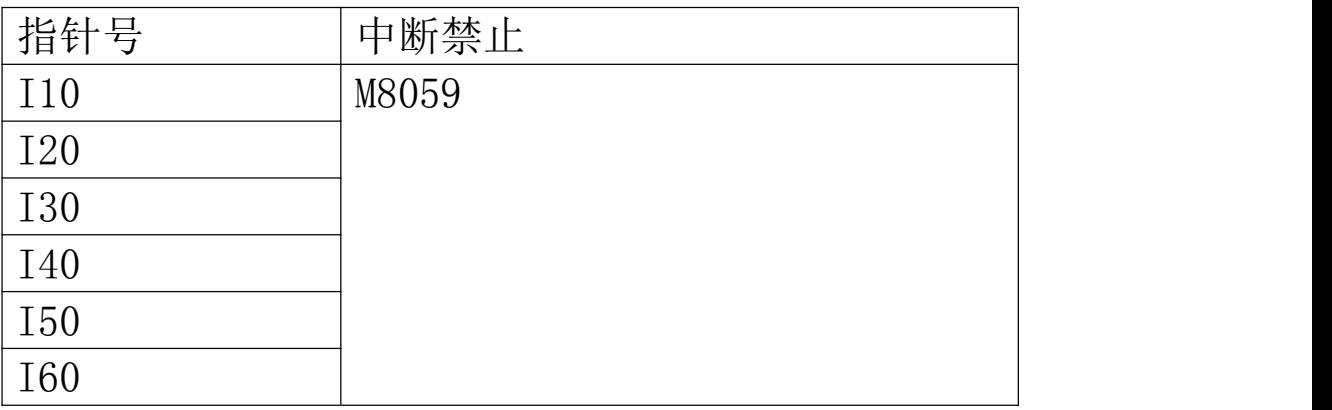

十五、第三方编程软件说明:可以兼容编程软件 GX Developer7.8 或 8.52、8.86 版本,创建新工程:

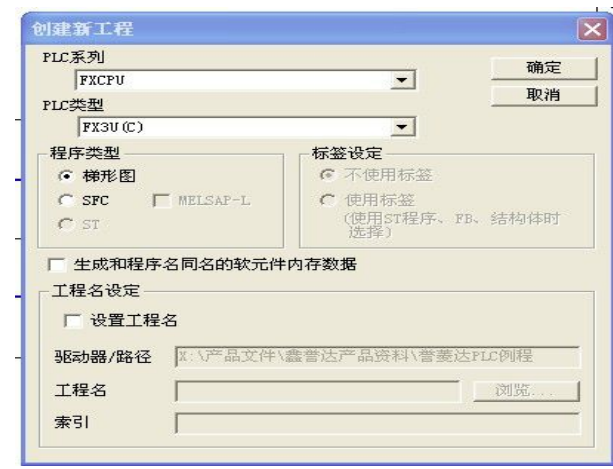

设置程序步为8000步:

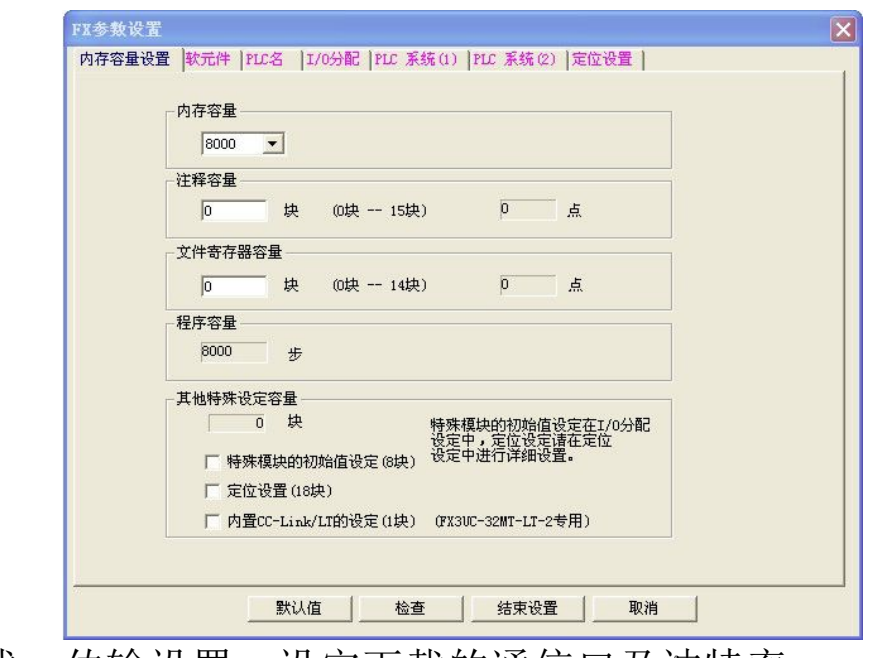

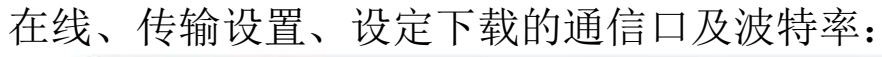

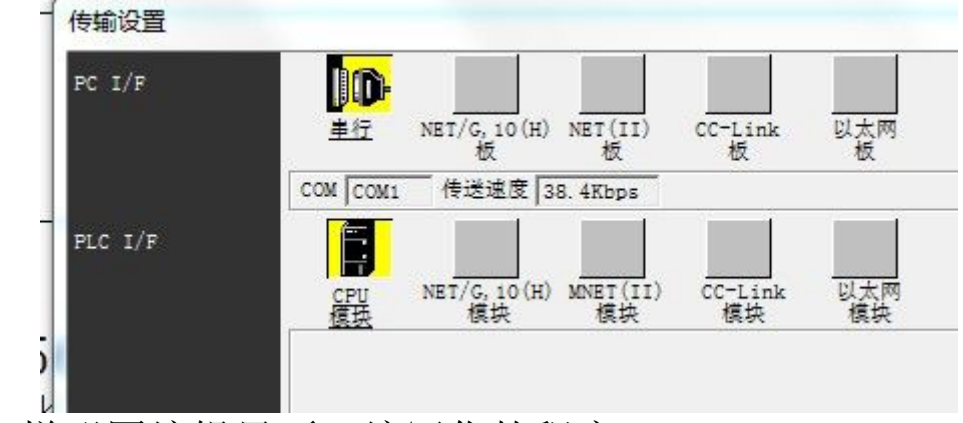

进入梯形图编辑界面,编写你的程序:

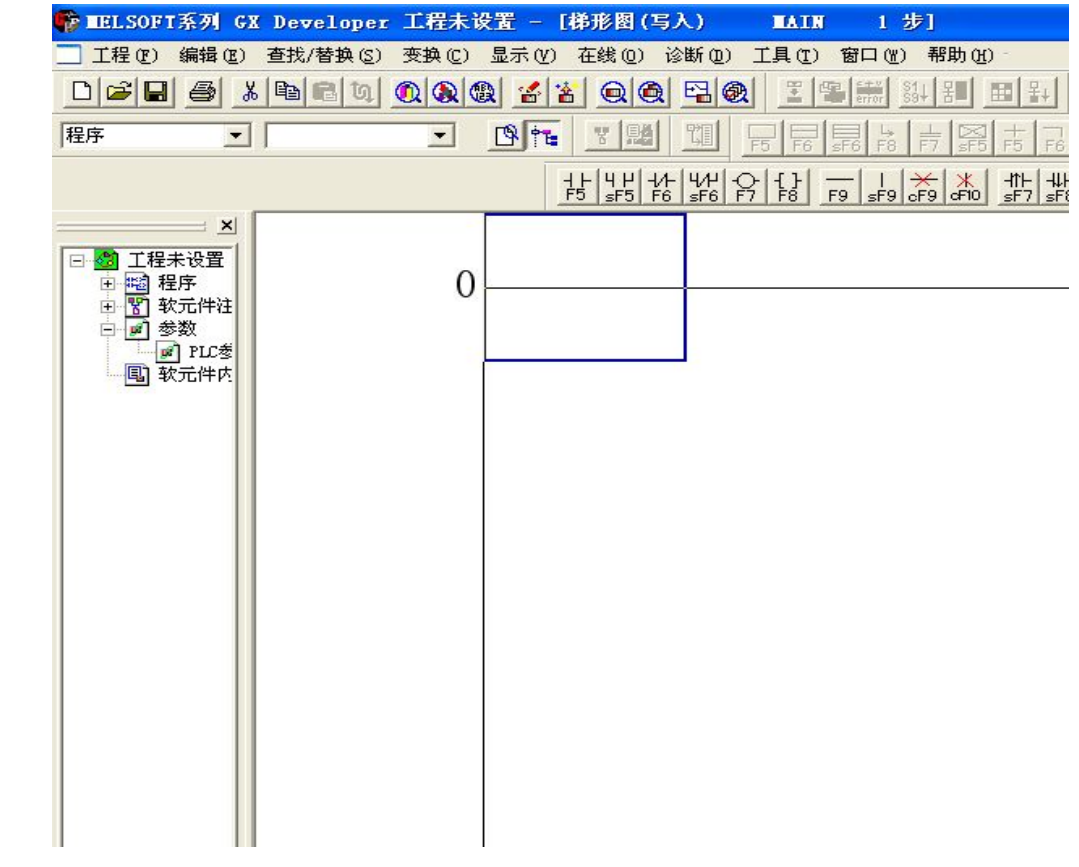

下载程序:选择程序,按执行开始下载

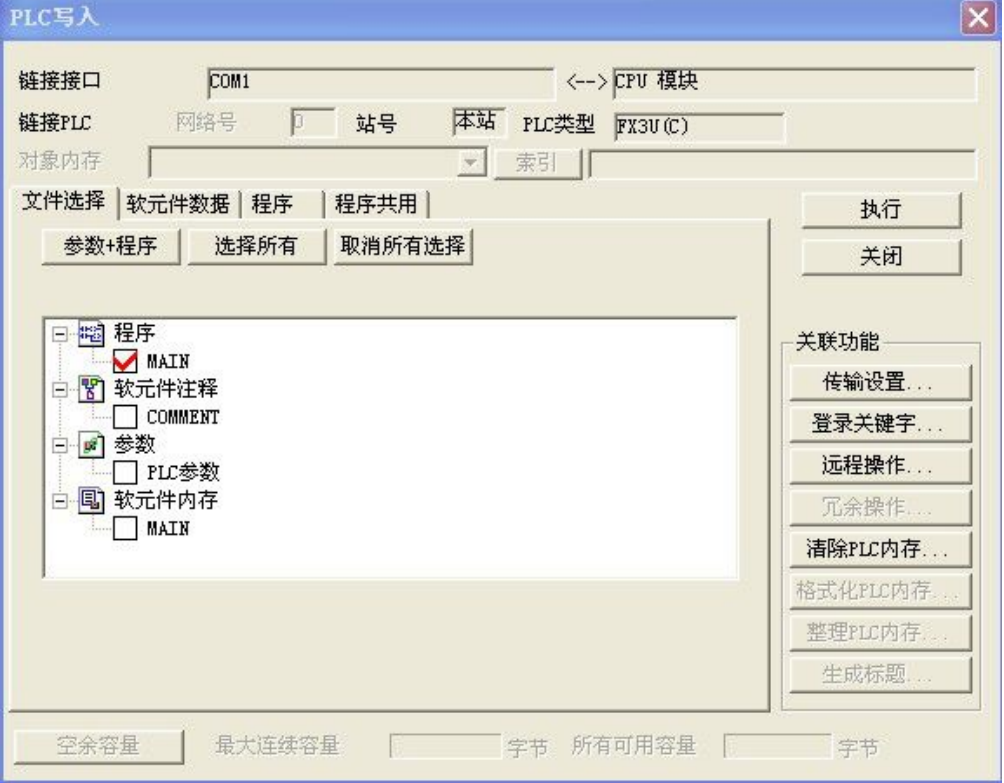